## INLEIDING IN EVIDENCE-BASED HANDELEN

Frank Paemeleire & Ruth Vanderswalmen *Synopsis deel 4.3 (zoeken: geavanceerd zoeken)*

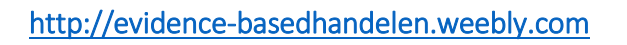

## arteveldehogeschool denk. doe. word.

## Operatoren, symbolen en leestekens in het eenvoudige zoekvenster <https://www.google.be/>

- Operator AND niet nodig (Google doet dit automatisch)
- Operator OR werkt (maar in hoofdletters!)
- Operator NOT werkt niet in Google  $\Rightarrow$  vervangen door een minteken net voor het woord dat je wil uitsluiten
- Zoektechniek exact phrase werkt
- Jokerteken voor trunkeren is \* (steeds dat er een spatie voor én na het teken!)
- site: = alleen in 1 specifieke website zoeken
- file: = alleen naar een specifiek bestandstype zoeken
- Info: = geeft je verschillende soorten informatie over een website

Opgelet: typ nooit een spatie tussen de operator, het symbool of het leesteken en de zoekterm (behalve bij trunkeren met \*)

## Begrenzingen in Google geavanceerd zoeken

[https://www.google.be/advanced\\_search](https://www.google.be/advanced_search) 

- Taal waarin de website is gemaakt
- Land van origine
- Tijd (laatste 24 uur, dag, week maand of jaar aangepast)
- $\bullet$  In 1 bepaalde website (bijv. www.vvl.be)
- In 1 bepaalde domeinnaam (bijv. \*.gov)
- Plaats van de zoekterm: overal op de internetpagina, de titel van de pagina, de tekst van de pagina of de links die op de pagina staan
- Limit Safe search: expliciet resultaten filteren
- Specifiek bestandstype (bijv. \*.ppt)
- Gebruiksrechten (al dan niet vrij te gebruiken informatie)